### **CODE WEEK BAYERN**

**Registrieren** 

#### **Workshop organisieren – anmelden**

# CODE WEEK BAYERN Registrieren

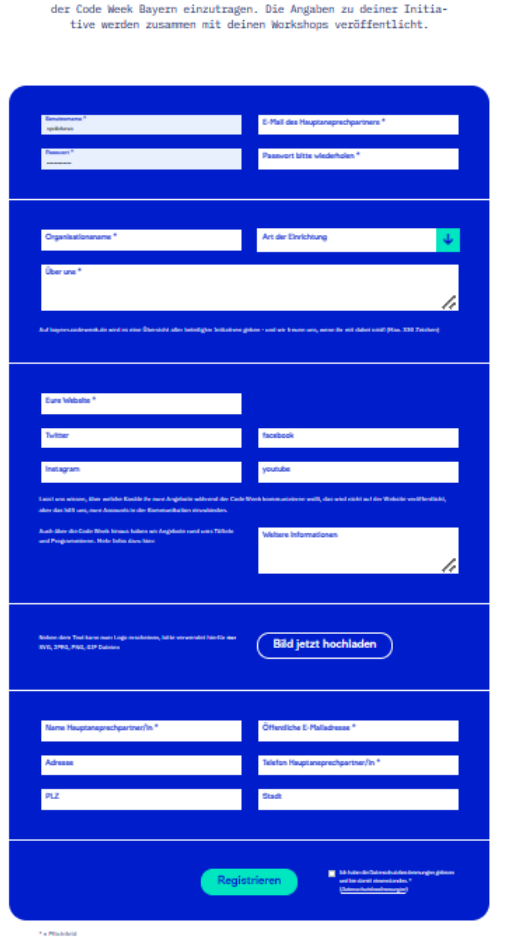

Registrieren Registriere dich, um deine Workshoos und Angebote im Programm

- Hier meldest du dich an der Code Week Bayern Seite an.
- Es folgt eine Mail die du bestätigen musst.

## CODE WEEK BAYERN Registrieren

#### **Nach dem abschicken der Registrierung kommt diese Nachricht**

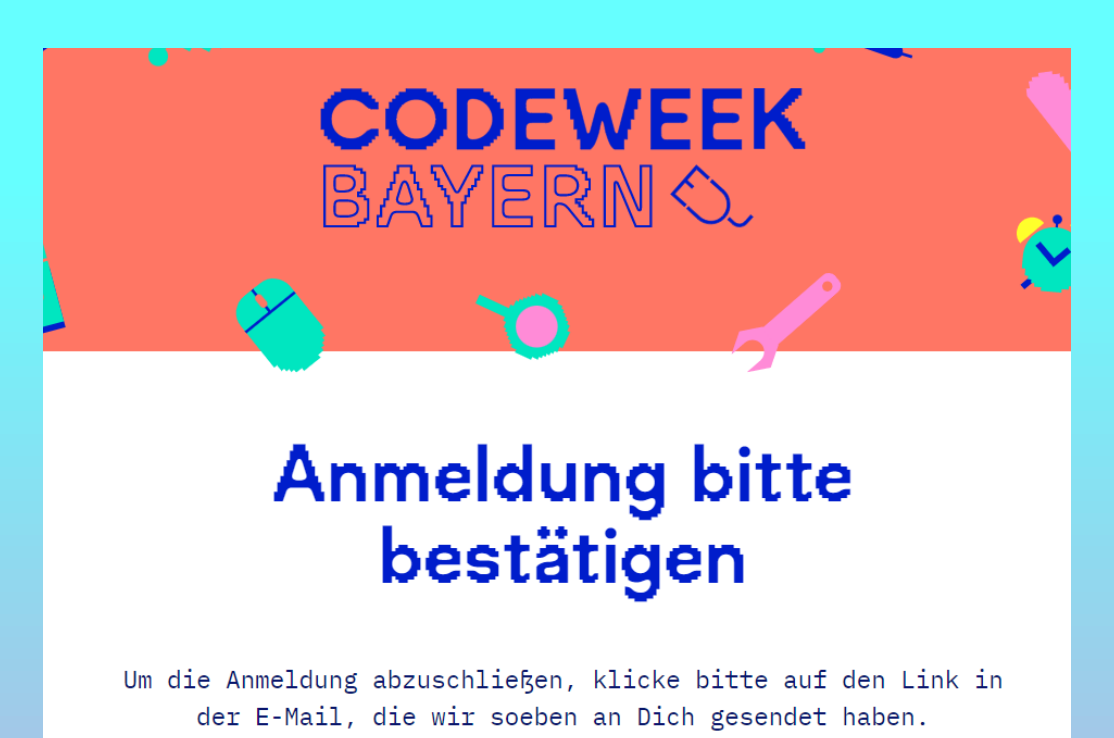

### CODE WEEK BAYERN

### Registrieren -> Registrierung abgeschlossen

#### **E-Mail kontrollieren und Profil bestätigen**

#### **Nach der Bestätigung kommt diese Seite**

**CODEWEEK** BAYERN O.

Betreff Bitte bestätige Dein Profil für Codeweek Bayern Willkommen:) Hallo vpolokova, <mark>lier drücken</mark>st! Um deine Anmeldung abzuschließen, klicke bitte auf diesen Link:<br>Profil bestätigen Du hast bisher noch keinen Workshop angemeldet. Na dann mal los! Falls du nicht registrieren möchtest, klicke bitte auf diesen Link: + Workshop anmelden Profil löschen Dein Team der Code Week Bayern. Abmelden

**Jetzt kannst du in unserer Maske deinen Workshop eintragen** 

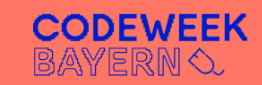

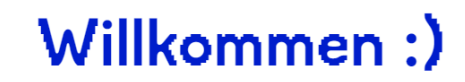

Du hast bisher noch keinen Workshop angemeldet. Na dann mal los!

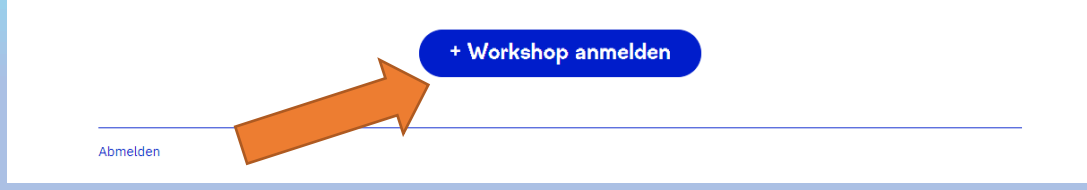

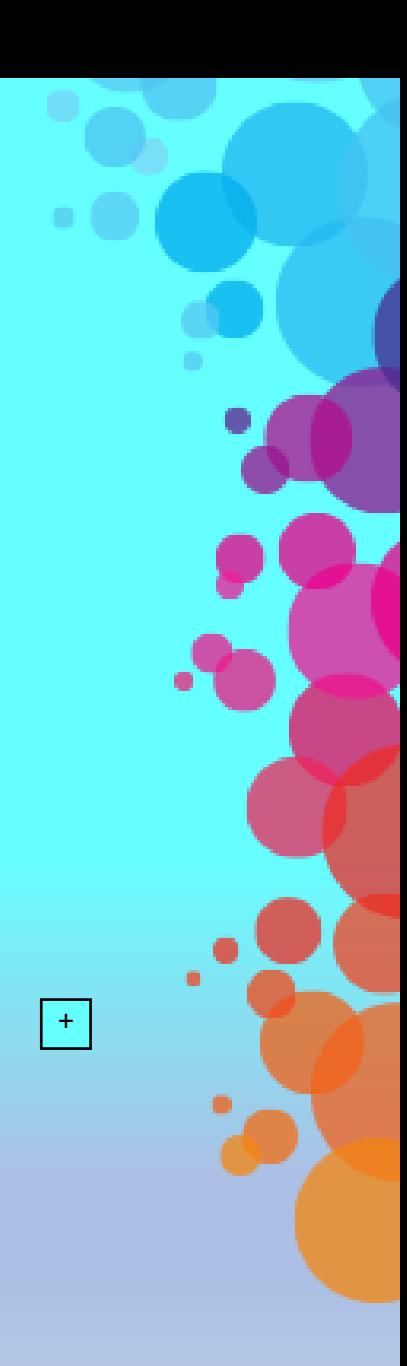

#### **Wenn du alles eingetragen hast bitte auf Anlegen drucken**

Ich bin damit einverstanden, dass die mit o gekennzeichnteten Angaben zu meinem Workshop und die Kontaktdaten meiner Initiative/Organisation aus der Registrierung auf bayern.codeweek.de veröffentlicht werden.\*

Ich bin außerdem damit einverstanden, dass die die mit o gekennzeichnteten Angaben zu meinem Workshop und die Kontaktdaten meiner Initiative/Organisation aus der Registrierung zusätzlich auf codeweek.eu erscheinen.

Die Code Week Bayern ist Teil der Code Week Deutschland und der Code Week EU - deswegen sollte dein Event dort ebenfalls zu sehen sein.

Weitere Infos, Fragen...

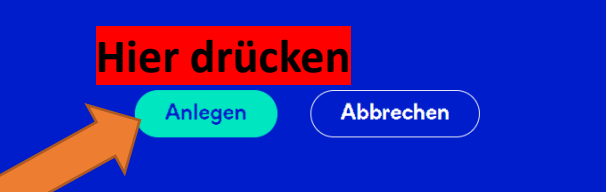

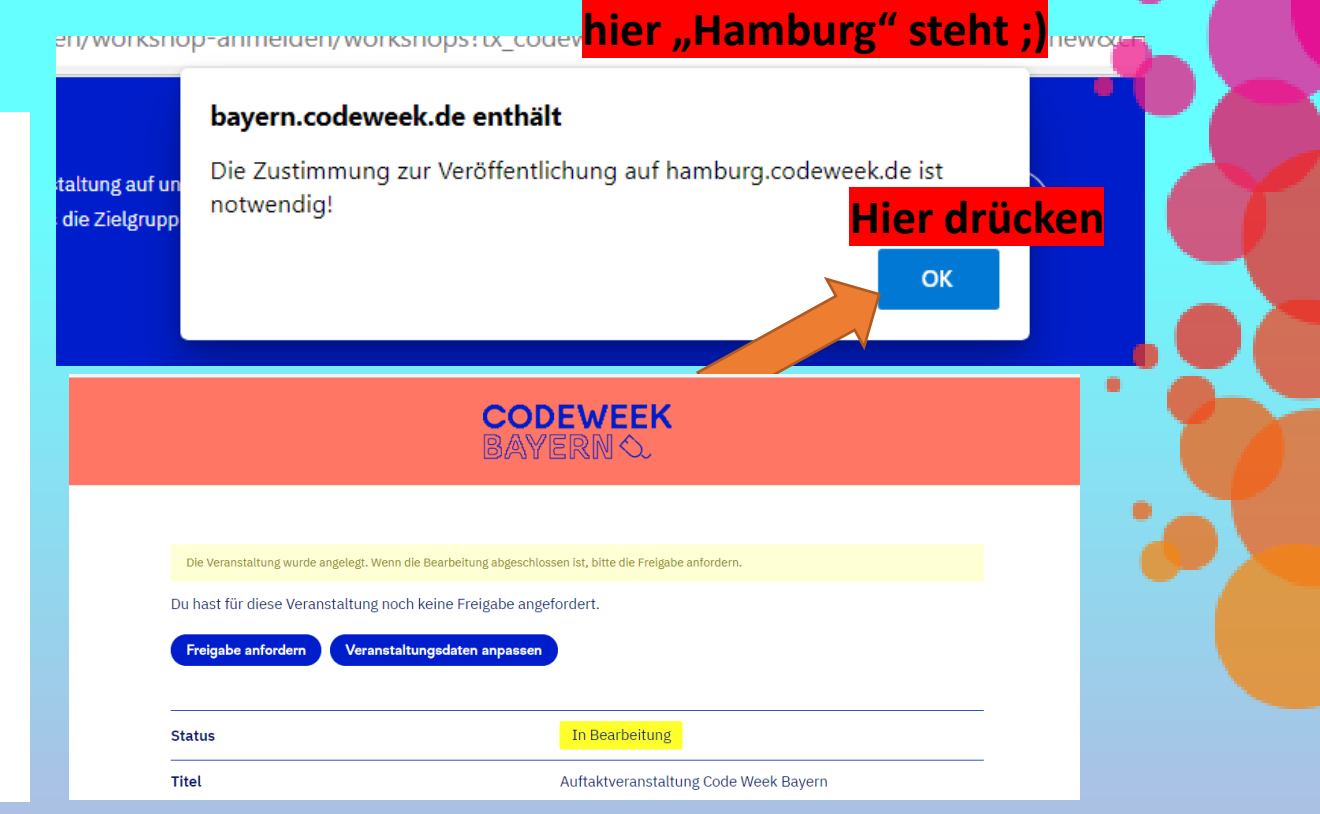

**Bitte ignorieren, dass** 

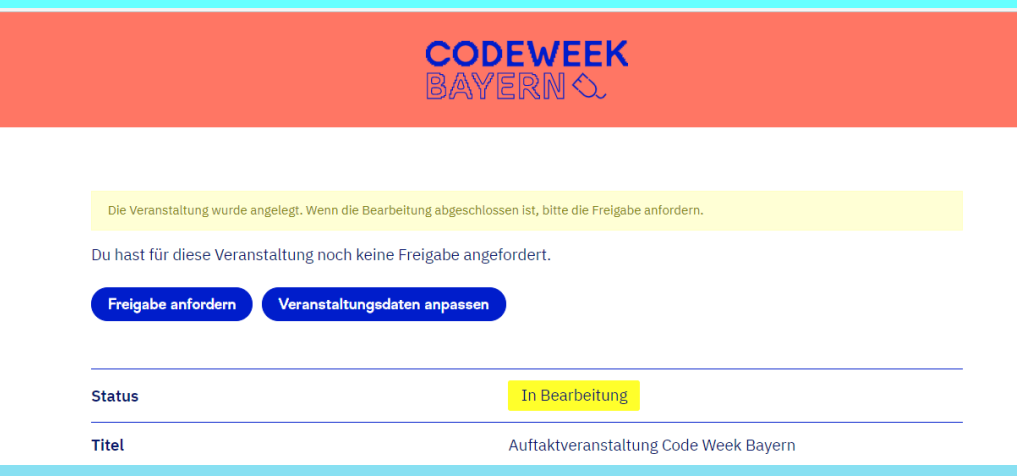

Nach dem Anlegen eines Workshops, kann man alle Daten sehen und diese ändern.

Wenn alles passt, wird der Button – Freigabe anfordern – gedrückt und wir können diesen Workshop überprüfen und freigeben.

Wichtig: Nach der Freigabe, kann der Kursanbieter seine Daten immer noch einsehen, anpassen und seine Anmeldungen selber verwalten.

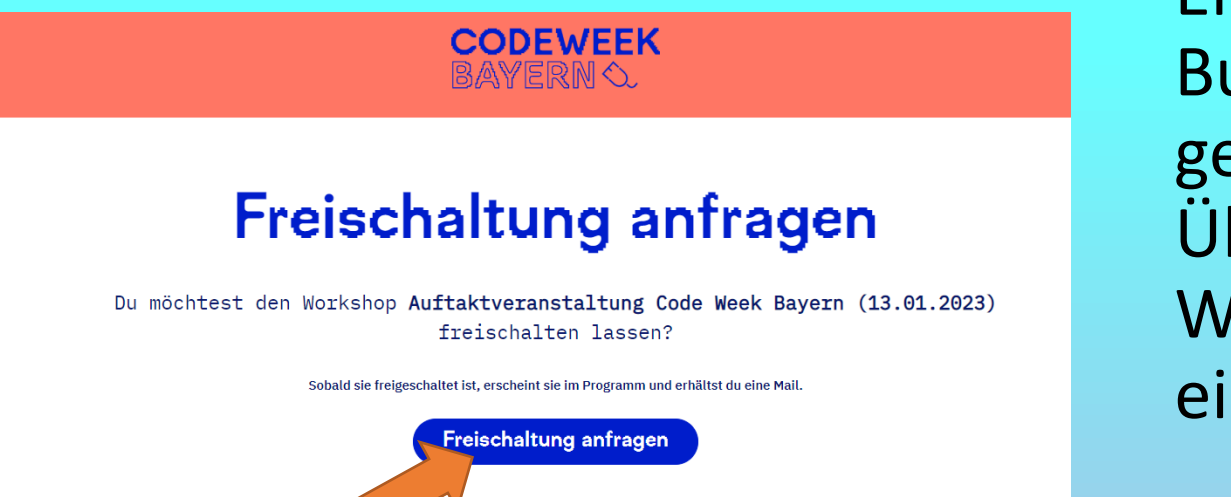

• Erst nach dem klicken des Button "Freischaltung anfragen", geht die Anfrage an uns zur Überprüfung und Freischaltung. Wir bekommen automatisch eine Push-Mail.

- Alle Workshops werden von uns auf Vollständigkeit der Angaben geprüft und dann freigegeben.
- Alle Workshops gehen am 15.08.2023 online

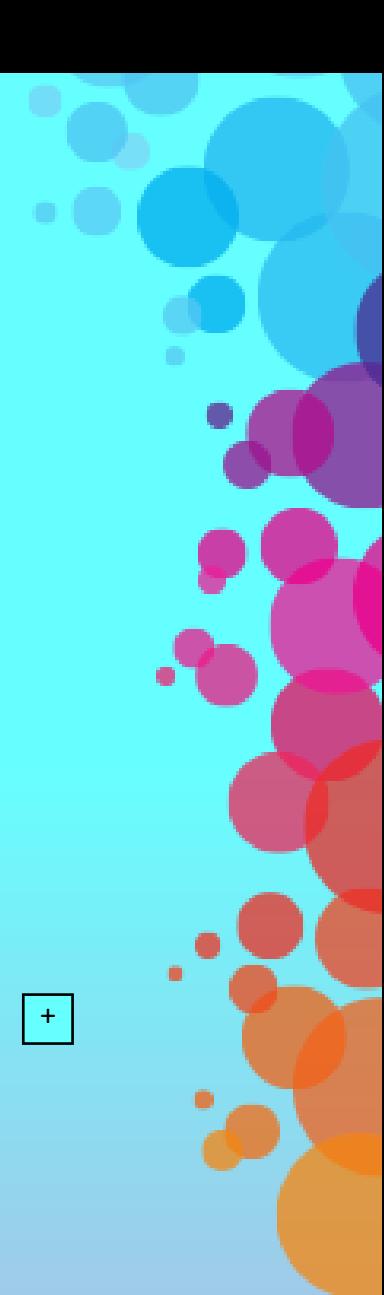